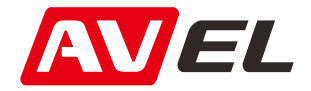

# Автомобильный двухканальный видеорегистратор AVS400DVR Ultra HD (1296P) с GPS

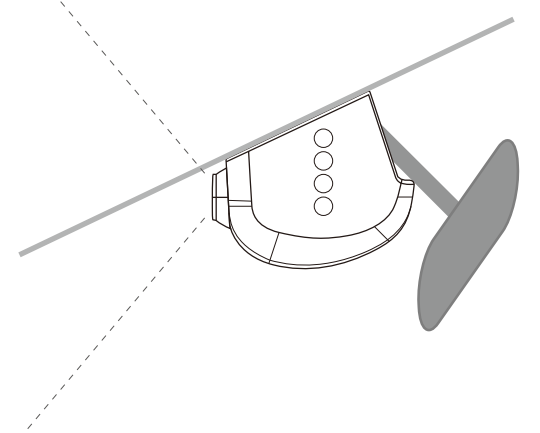

Инструкция по эксплуатации

### Технические характеристики

Подключение экрана: Подключение смартфона через Wi-Fi

Процессор: AIT8427P

Максимальное разрешение видео:

одноканальный режим: 2304\*1296

двухканальный режим: 1920\*1080 + 1280\*720

Максимальное разрешение фото: 1920\*1080

Сенсор: OV2710 1/2.7

Угол обзора: 170°

Карта памяти: microSD до 32GB, Class10 и выше

Формат фото: JPG

Формат видео: MOV (H.264)

G-sensor: A380

Двухканальная запись: есть

Наложение даты и времени: есть

Дополнительно: LDWS/FCWS

Температурный диапазон: - 20º С ~ 80º С

### Кнопки управления\*

\*Кнопки управление могут отличаться в зависимости от модификации устройства.

#### **Модель #103:**

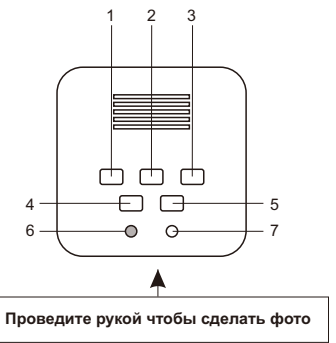

1. Во время записи - защитить текущий файл от удаления. В меню - перемещение к предыдущему значению.

2. Короткое нажатие - вкл/выкл записи. Долгое нажатие сделать фото. В меню - выбор.

3. Долгое нажатие - вкл/выкл LDWS. В меню -

перемещение к следующему значению.

4. Короткое нажатие - отключить звук. Долгое нажатие вкл/выкл WI-FI.

- 5. Кнопка Меню.
- 6. Индикатор работы.
- 7. Кнопка сброса.

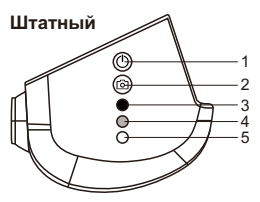

1. Во время записи - защитить текущий файл от удаления. Долгое нажатие - вкл/выкл WI-FI.

2. Короткое нажатие - вкл/выкл записи. Долгое нажатие сделать фото.

- 3. Микрофон.
- 4. Индикатор работы.
- 5. Кнопка сброса.

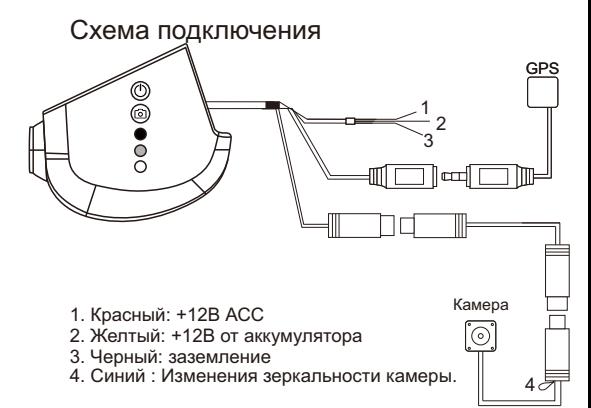

## Сопряжение с мобильным телефоном

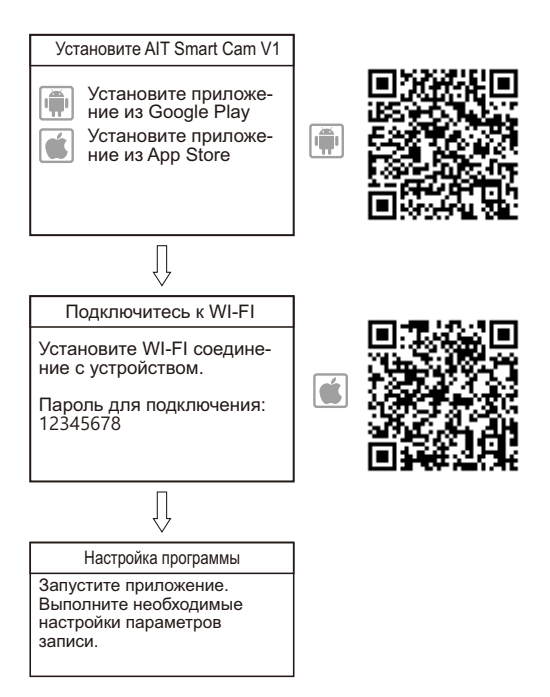

### Установка соединения WI-FI

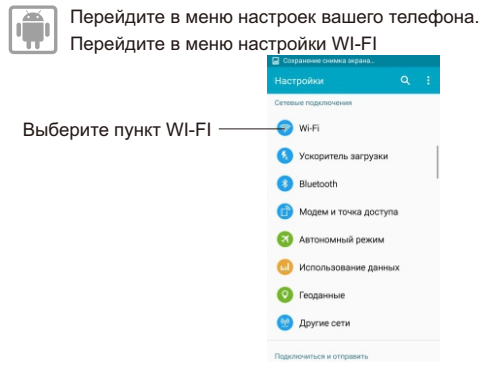

Включите WI-FI на мобильном устройстве и выберите из списка сеть WIFI DVR \*\*\*\*.

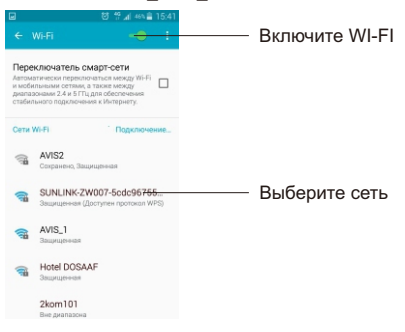

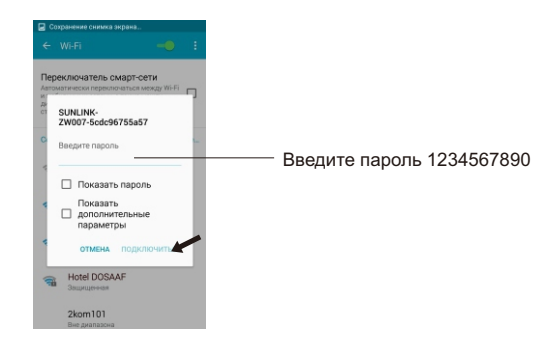

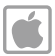

Перейдите в меню настроек вашего телефона. Перейдите в меню настройки WI-FI

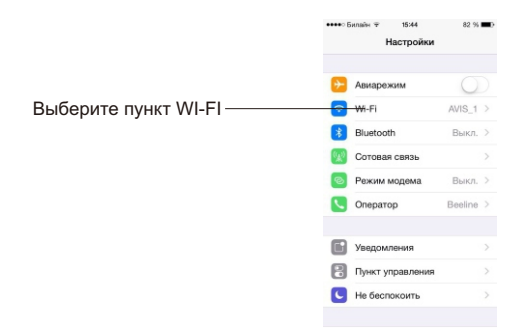

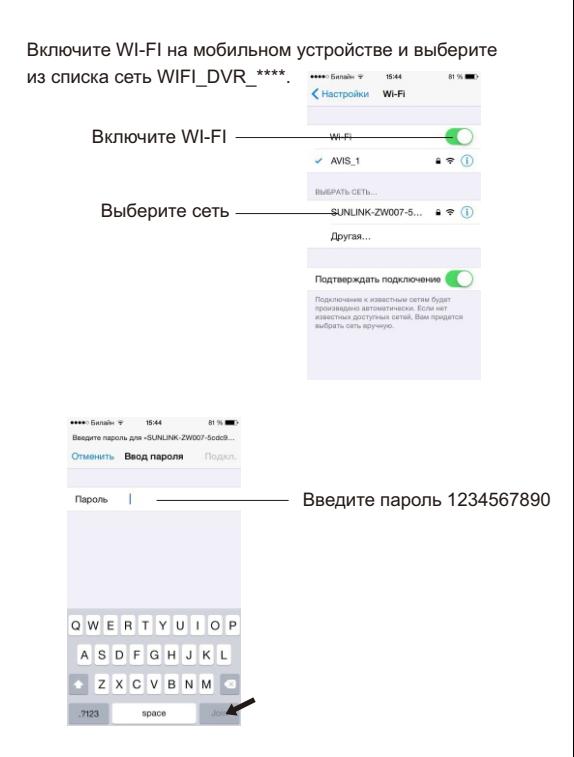

Соединение установлено и Вы можете запустить приложение.

# Пример установки в автомобиль

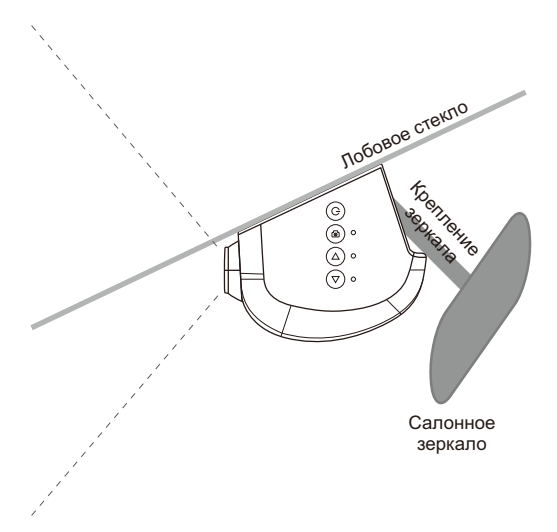